# **Компьютерный практикум по алгебре в среде Matlab Практическое занятие<sup>5</sup>**

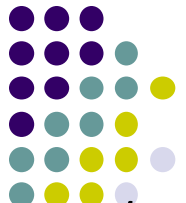

http://serjmak.com/2students/matlaba/seminarhttp://serjmak.com/2students/ matlaba/seminar5http://serjmak.com/2students/matlaba/seminar5.ppt

#### **Темы**

Векторное, смешанное, внешнее произведение векторов, их свойства и вычисление в координатах. Вычисление объёма параллелепипеда. Альтернативные системы координат: полярная, цилиндрическая, сферическая.

Теория:

http://serjmak.com/2students/matlaba/1.%20Matlab7\_Anufr.pdf

[1] (стр. 75-77)

https://mipt.ru/education/chair/mathematics/study/uchebniki/Umnov-AnGeo m-i-LinAl.pdfhttps://mipt.ru/education/chair/mathematics/study/uchebniki/Umn ov-AnGeom-i-LinAl.pdf - стр. 61-75, 141-146

## Краткая теория и операции в Matlab

Векторное произведение (обозначается ахb) определено только в 3D пространстве, т.е. для трёхкомпонентных векторов [x, y, z], как и результат такого произведения.

cross(a, b) - нахождение векторного произведения векторов а и b. Смешанное произведение векторов abc=a\*(bxc), где \* -

скалярное (или внутреннее) произведение векторов (dot), а x векторное (cross). Модуль смешанного произведения векторов равен объёму параллелепипеда, построенного на этих векторах (расположенных как орты для параллелепипеда).

Внешнее произведение векторов a [1 2] и b [1 2 3] - это матрица с размера 2х3, элементы которой вычисляются так: c<sub>ii</sub>=a<sub>i</sub>\*b<sub>i</sub>. Другими словами, с=а\*b<sup>T</sup> (\* - матричное произведение). Функция [AZ, EL, R] = CART2SPH(X, Y, Z) преобразует точки трехмерной декартовой системы координат в точки сферической системы координат. Размеры массивов Х, Ү и Z должны быть согласованы. Углы AZ, EL измеряются в радианах. Функция [X, Y, Z] = SPH2CART (AZ, EL, R) преобразует точки сферической системы координат в точки трехмерной декартовой системы координат. Размеры массивов X, Y и Z должны быть согласованы. Углы AZ, EL измеряются в радианах.

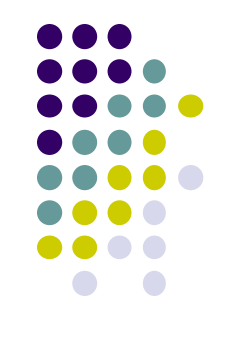

## **Краткая теория и операции в Matlab**

Функция [TH, R] = CART2POL(X, Y) преобразует точки декартовой системы координат в точки полярной системы координат. Размеры массивов X и Y должны быть согласованы. Угол TH измеряется в радианах.

Функция [TH, R, Z] = CART2POL(X, Y, Z) преобразует точки трехмерной декартовой системы координат в точки цилиндрической системы координат. Размеры массивов X, Y и Z должны быть согласованы. Угол TH измеряется в радианах. Функция [X, Y] = POL2CART(TH, R) преобразует точки полярной системы координат в точки декартовой системы координат. Размеры массивов X и Y должны быть согласованы. Угол TH измеряется в радианах.

Функция [X, Y, Z] = POL2CART(TH, R, Z) преобразует точки цилиндрической системы координат в точки трехмерной декартовой системы координат. Размеры массивов X, Y и Z должны быть согласованы. Угол TH измеряется в радианах.

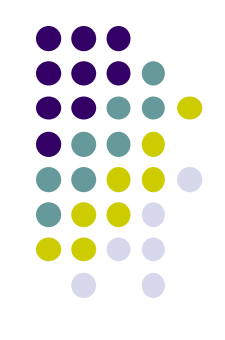

- $1)$ Вычислите векторное произведение (x) векторов а [1.2; -3.2; 0.7] и b [4.1; 6.5; -2.9].
- 2) Для векторов а и b из п. 1 вычислите axb+bxa.
- Даны векторы а [3.5 0 0], b [0.5 2.1 0] и с [-0.2 -1.9 2.8]. Вычислите  $3)$ смешанное произведение векторов a, b и с.
- $4)$ Вычислите внутреннее произведение векторов а, b из п. 3.
- Найдите объём параллелепипеда, заданного векторами a [1 2 3], b  $5)$  $[456]$   $\mu$  c  $[987]$ .
- $6)$ Вычислите внешнее произведение векторов а [1 2 3] и b [4 4 5 5].
- Постройте на одних осях 3 конических сечения, заданных 7) уравнением в полярной системе координат:  $\rho(1-\epsilon\cos\phi) - a = 0$ .  $\epsilon = 0.5$ , потом 1, потом 2, при этом а = 1 во всех 3 случаях. Угол ф задайте от  $-$ п до п с шагом 0.1 $*$ п.
- 8) Постройте так же, как и в п. 7, трёхмерный график (шаг ф примите равным 0.05\*п), заданный тем же уравнением, считая, что оно задано в цилиндрической системе координат (примите z=ф), при этом инвертировав р (см. результат на рисунке 1 далее).
- Постройте трёхмерный график, заданный уравнением в 9) сферической системе координат:  $\rho = 1$ . Угол ф задайте от - т до п с шагом 0.01\*п (рисунок 2).
- Превратите ф из строки в столбец и проверьте, как изменился  $10)$

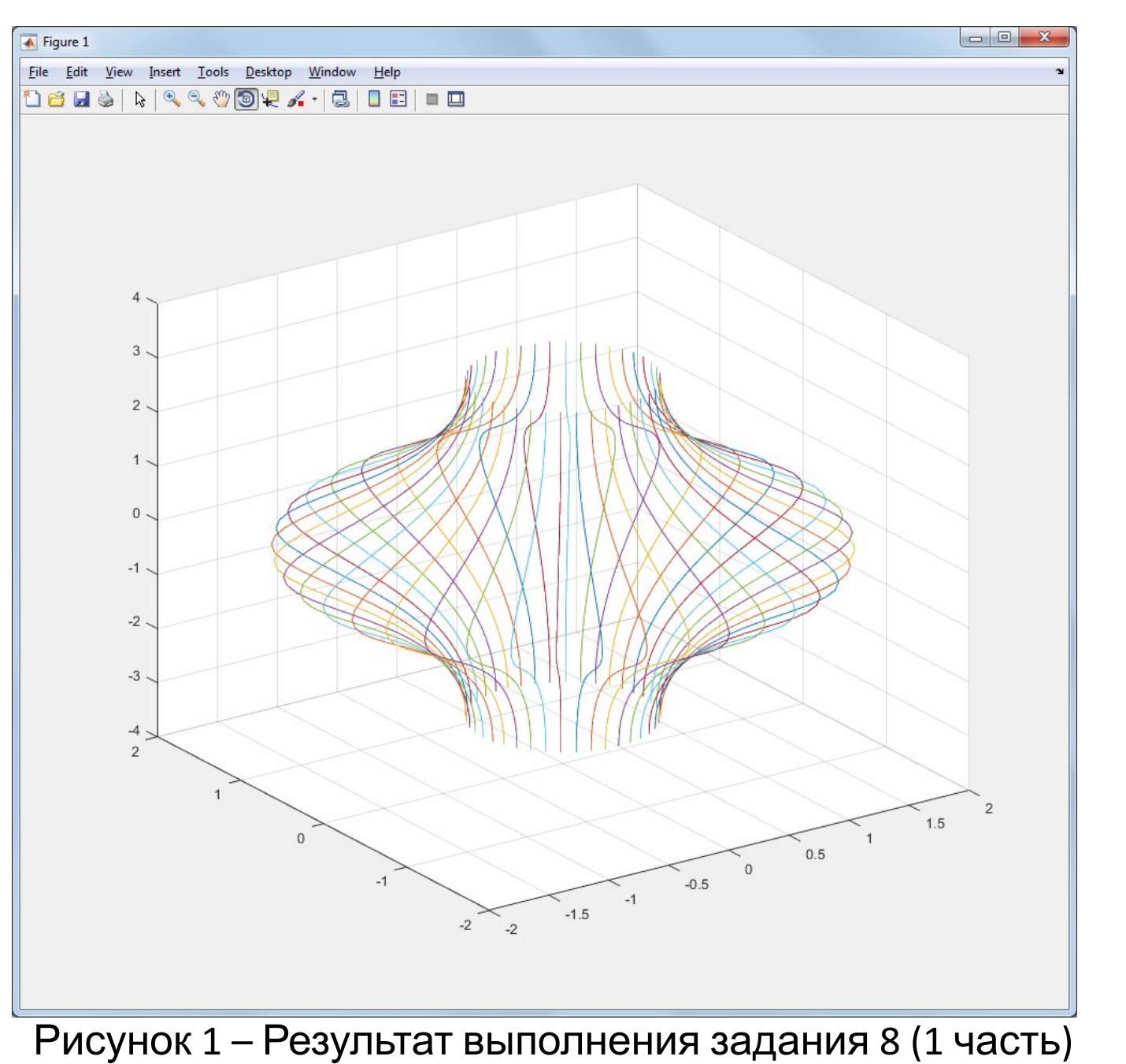

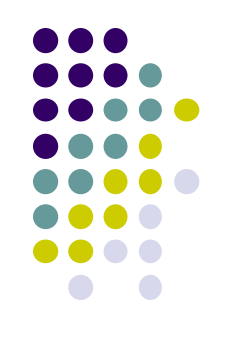

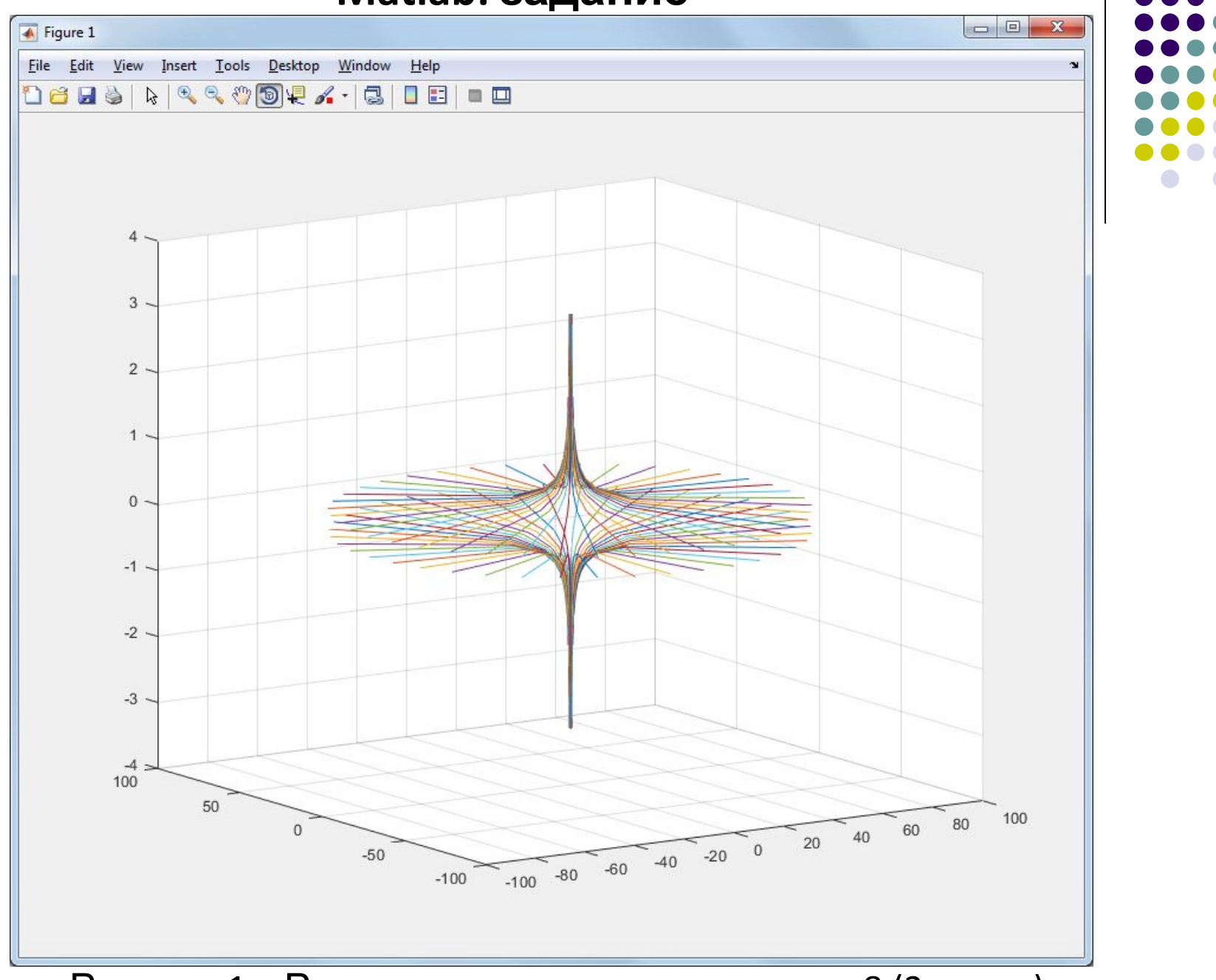

Рисунок 1 – Результат выполнения задания 8 (2 часть)

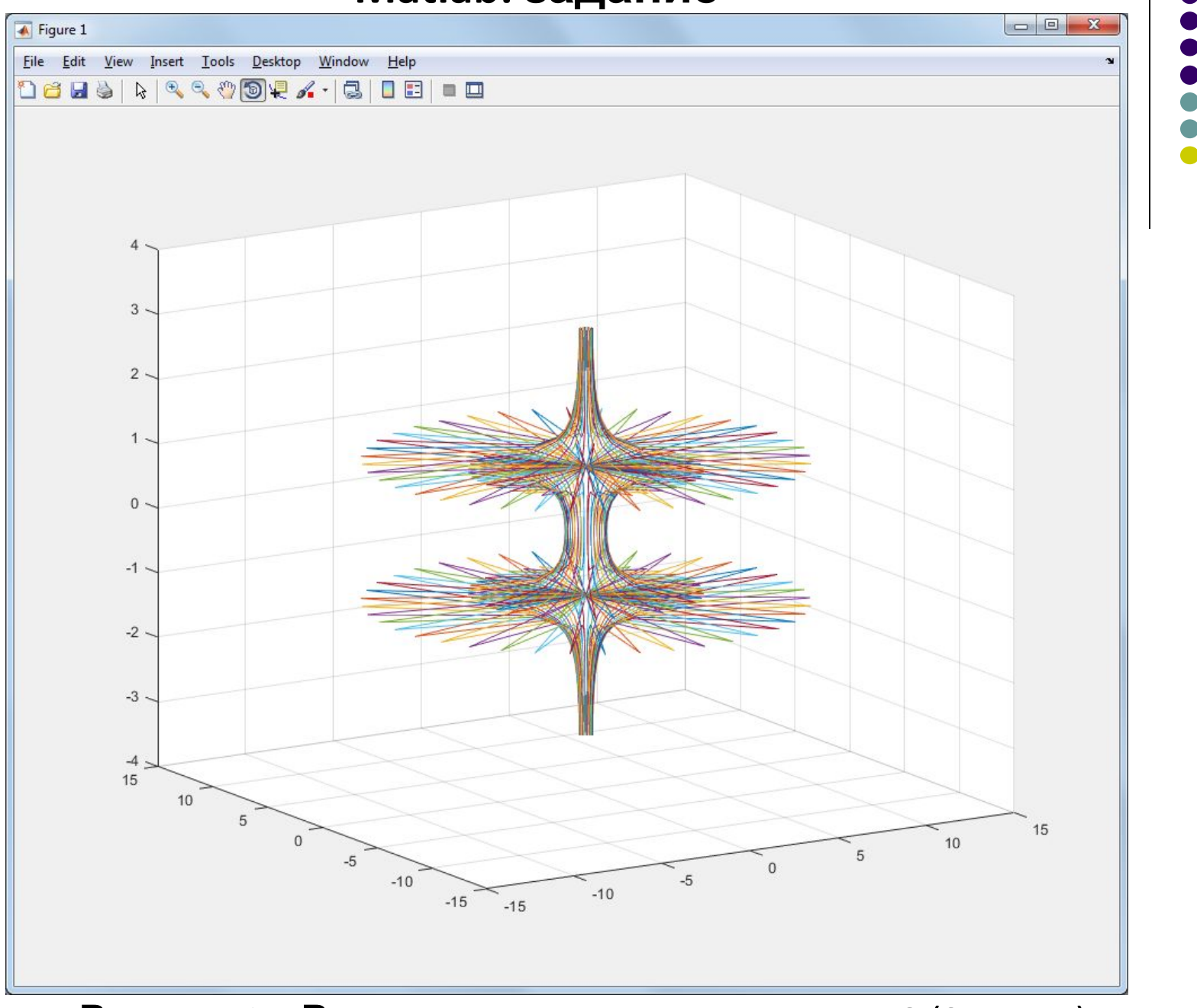

Рисунок 1 – Результат выполнения задания 8 (3 часть)

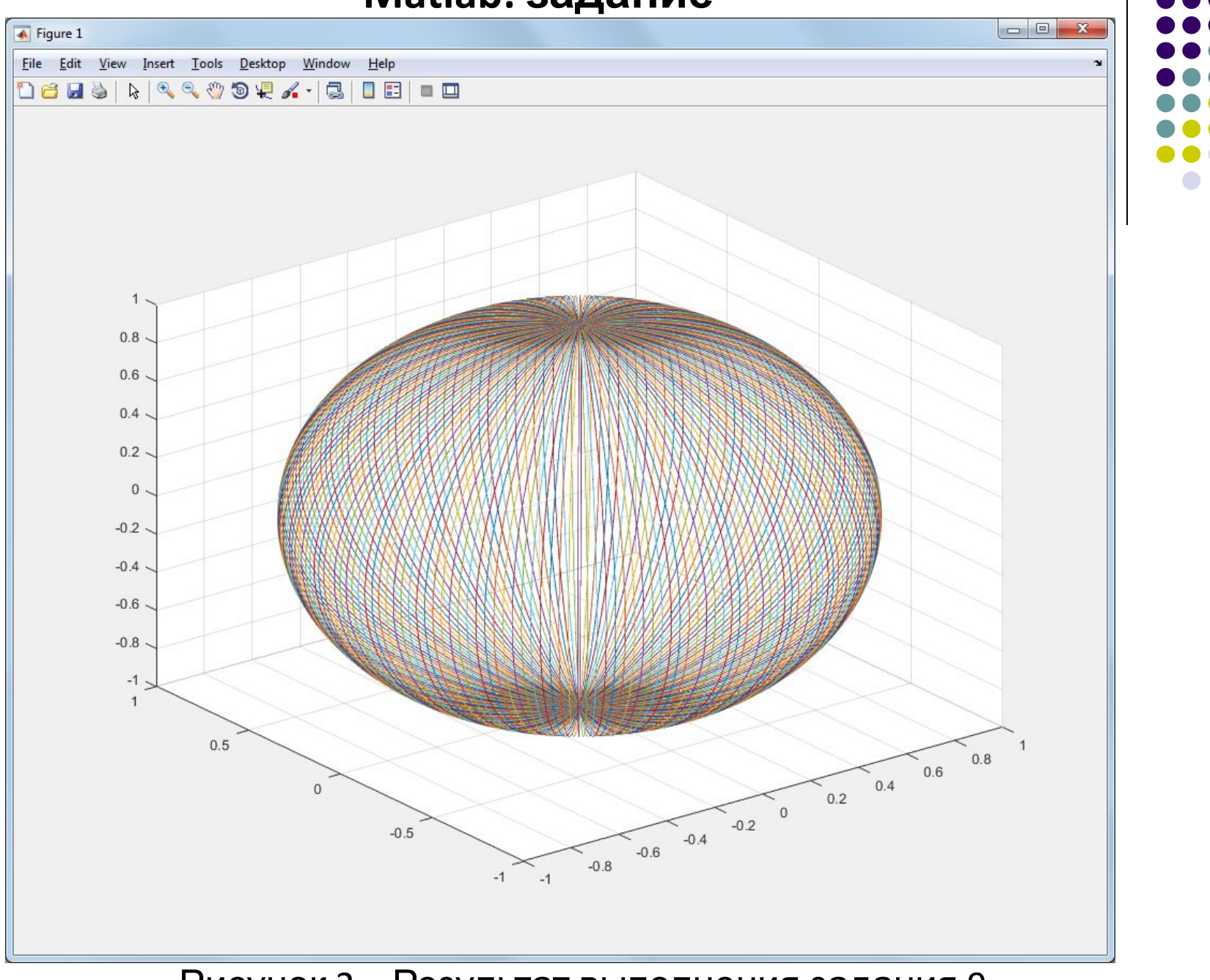

Рисунок 2 – Результат выполнения задания 9

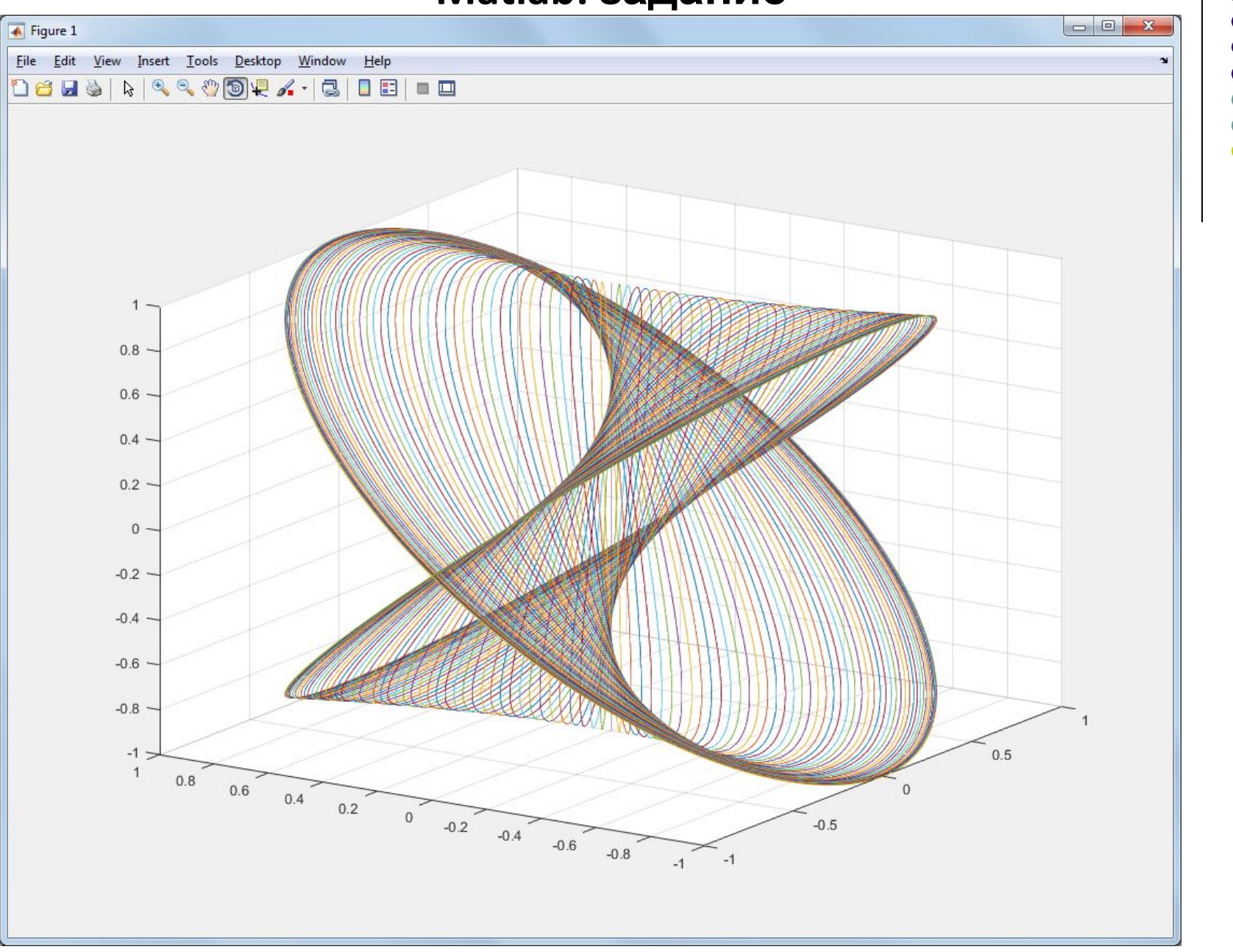

Рисунок 3 - Результат выполнения задания 10